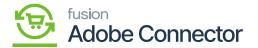

## **Customer Schema in Acumatica**

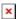

Like the Product Schema, the application allows you to customize the Customer Schema. Clicking on the Category Schema Acumatica will open the [Category Schema] screen including the option for **[Refresh Schema]** and **[Clear Schema]**. In the first place, the screen should appear blank. You will have the following options:

- General
- Financial
- Billing
- Shipping
- Salesperson
- Attributes

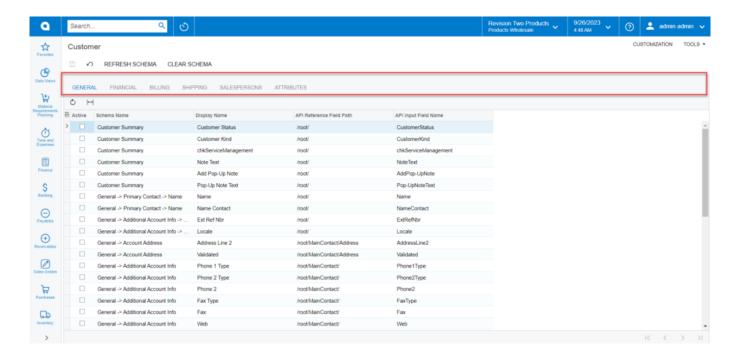

Customer Schema browse

• **General:** Under the General option you will have multiple schema names which you need to choose from the list simply by checking the boxes.

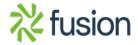

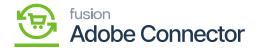

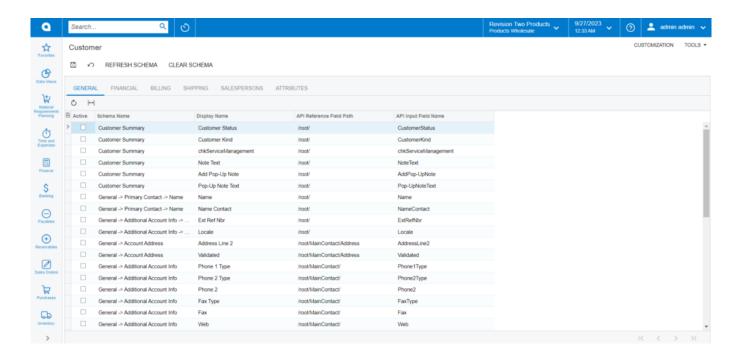

Schema Name, Display Name, API Reference Field path and API input field name

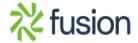